# **Design and Creation of Website-Based Information Systems for** *Sales Marketing* **[Perancangan dan Pembuatan Sistem Informasi Berbasis Website Untuk** *Sales Marketing***]**

Robby Pratama<sup>1)</sup>, Ade Eviyanti<sup>\*,2)</sup>

*1)Program Studi Informatika, Universitas Muhammadiyah Sidoarjo, Indonesia* 2)*Program Studi Informatika, Universitas Muhammadiyah Sidoarjo, Indonesia* \*Email Penulis Korespondensi: adeeviyanti@umsida.ac.id

*Abstract. An information system is needed for PT. Indonesia Comnets Plus (ICON+), a telecom firm, in order to manage sales and marketing data. The performance of sales and marketing is hampered by the manual and inefficient nature of the current information system. The purpose of this study is to develop and developing an information system for sales and marketing at PT. ICON+ that is based on a website. Case studies and a qualitative approach are used in this study. Through documentation, interviews, and observation, data was gathered. The information system that was developed and created can assist PT. ICON+ in managing sales and marketing data more successfully and economically, according to the research's findings. It is envisaged that PT. ICON+ would be able to meet sales goals and enhance sales marketing performance with the aid of this information system.*

*Keywords - Information Systems; Sales Marketing; Website*

*Abstrak. PT. Indonesia Comnets Plus (ICON+) merupakan perusahaan yang bergerak di bidang telekomunikasi yang membutuhkan sistem informasi untuk mengelola data sales marketing. Sistem informasi yang ada saat ini masih manual dan tidak efisien, sehingga menghambat kinerja sales marketing. Penelitian ini bertujuan untuk merancang dan membangun sistem informasi berbasis website untuk sales marketing di PT. ICON+. Penelitian ini menggunakan metode kualitatif dengan studi kasus. Data dikumpulkan melalui observasi, wawancara, dan dokumentasi. Hasil penelitian menunjukkan bahwa sistem informasi yang dirancang dan dibangun dapat membantu PT. ICON+ dalam mengelola data sales marketing dengan lebih efektif dan efisien. Sistem informasi ini diharapkan dapat membantu PT. ICON+ dalam meningkatkan kinerja sales marketing dan mencapai target penjualan.*

*Kata Kunci - Sistem Informasi; Sales Marketing; Website*

## **I. PENDAHULUAN**

Di era digital saat ini, kemajuan teknologi informasi berkembang dengan cepat sekali. Di masa lampau, informasi hanya bisa diakses melalui media cetak, tetapi sekarang informasi bisa diakses melalui internet. Internet merupakan salah satu contoh kemajuan teknologi yang memberikan dampak signifikan terhadap banyak sektor profesi lainnya, seperti bisnis, ekonomi, pendidikan, teknologi, dan lain sebagainya. Hal ini disebabkan oleh kemampuan internet dalam menjangkau segala jenis data dan informasi yang dibutuhkan masyarakat, khususnya di sektor komersial[1].

Pada hakikatnya semua organisasi yang memasok dan menciptakan produk atau jasa memerlukan kegiatan pemasaran, karena salah satu tuntutan penting yang harus dipenuhi dalam setiap perusahaan untuk mencapai tujuan perusahaan adalah pemasaran. Sebagai strategi pemasaran produk atau jasa, suatu perusahaan yang menjual barang atau jasa memerlukan pekerjaan seorang *sales marketing*. Setiap perusahaan memiliki strategi unik dalam memasarkan produk atau jasa kepada pelanggan, salah satunya adalah dengan memberikan insentif kepada tenaga *sales marketing* apabila *sales marketing* tersebut mendapatkan pelanggan baru untuk diajak bekerja sama atau membeli produk yang ditawarkan oleh *sales marketing*, dengan demikian meningkatkan semangat pemasaran penjualan untuk mencari pelanggan baru sebagai pembeli produk atau jasa[2].

Perusahaan mungkin memberi penghargaan kepada pemasar penjualan yang memenuhi target penjualan dengan insentif gaji untuk menumbuhkan pola pikir loyal. Sistem informasi berbasis web yang berfungsi untuk mengevaluasi pencapaian dan menangani insentif dari *sales marketing* di PT Indonesia Comnets Plus (ICON+) sangat dibutuhkan oleh perusahaan untuk memudahkan pembayaran gaji dan bonus kepada *sales* marketer.

Sistem informasi adalah bagian komponen yang bertujuan menghimpun, mengolah, menyimpan, dan menyampaikan informasi beragam jenis di dalam sebuah organisasi untuk memudahkan pengambilan keputusan, koordinasi, pengendalian, dan kejelasan. Oleh karena itu, suatu sistem informasi menjadi penting sebagai sarana untuk menyampaikan data dalam berbagai bentuk agar dapat dimanfaatkan oleh penerimanya[3].

Proses pengembangan sistem dibagi menjadi beberapa bagian. SDLC (*System Development Life Cycle*) merupakan suatu siklus yang menggambarkan tahapan proses pengembangan sistem. Paradigma air terjun merupakan salah satu model pengembangan sistem SDLC.Metode air terjun yang sering dikenal dengan siklus hidup tradisional merupakan

nama lain dari metode air terjun. Istilah "*Model Urutan Linier*" mengacu pada paradigma yang menerapkan pendekatan metodis dan sekuensial terhadap pengembangan perangkat lunak. Proses dimulai dengan deskripsi kebutuhan pengguna, diikuti dengan tahapan perencanaan, pemodelan, konstruksi, dan implementasi sistem. Selanjutnya, dukungan penuh terhadap perangkat lunak akan dihasilkan. Model ini disebut "air terjun" karena setiap fase harus menunggu penyelesaian fase sebelumnya sebelum melanjutkan. Model ini menunjukkan evolusi linier dari fase awal pengembangan sistem, melalui fase desain, hingga tahap akhir pengembangan sistem, yaitu fase pemeliharaan. Tahapan sebelumnya tidak dapat diulang atau dibalik hingga tahap berikutnya selesai[4].

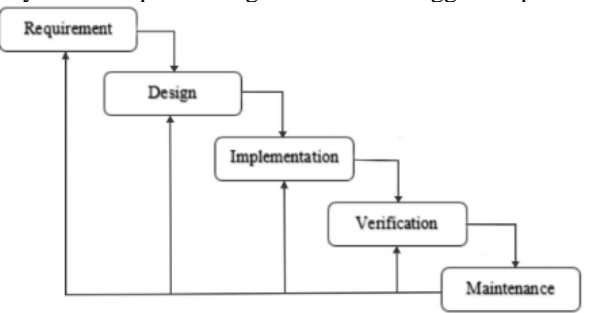

Gambar 1 Metodologi *Waterfall*

## a. *Requirement*

Perancang sistem harus berkomunikasi dengan berbagai tahapan sepanjang tahap ini untuk memahami perangkat lunak yang diharapkan pengguna dan batasannya. Dialog, pertanyaan dan tanggapan langsung, dan wawancara semuanya dapat digunakan untuk mengumpulkan informasi. Data ditinjau untuk memberikan informasi yang dibutuhkan pengguna[5].

#### b. *Design*

Pengembang menghasilkan desain sistem pada tahap ini, yang dapat digunakan untuk menetapkan persyaratan perangkat keras dan perangkat lunak, serta arsitektur sistem secara keseluruhan<sup>[6]</sup>.

#### i. *Flowchart*

*Flowchart* merupakan diagram atau gambar yang menampilkan tahapan-tahapan secara berurutan dan hanya dapat digunakan untuk menggambarkan algoritma. Hubungan antara proses dan instruksi komputer. Gambaran ini diungkapkan melalui simbol-simbol. Akibatnya, setiap simbol melambangkan proses yang berbeda. Proses serentak diwakili oleh garis yang terhubung. Menggunakan diagram alur untuk mengevaluasi suatu masalah mempermudah menemukan bagian yang hilang. Diagram alur dapat digunakan oleh analis dan pengembang untuk menganalisis berbagai tindakan dan memecah masalah menjadi komponen-komponen yang lebih kecil[8].

# ii. *Entity Relationship Diagram*

Bagi perancang *database*, penggunaan metodologi *Entity Relationship Diagram* (ERD) bukanlah hal baru. Dalam ERD, seluruh entitas, karakteristik, dan hubungan harus dijelaskan secara lengkap dan akurat[9]. Arsitektur ERD baik dan benar jika:

- 1. Entitas *database* dihubungkan oleh relasi.
- 2. Semua entitas mempunyai properti.
- 3. Setiap entitas diidentifikasi dengan kunci utama dan properti deskriptif.
- c. *Implementation*

Pada tahap ini, sistem awalnya dirancang dalam unit-unit kecil dan kemudian diintegrasikan. Setiap unit yang dibuat tunduk pada pengujian unit dan pengujian fungsional[14].

i. *User Interface*

Penggunaan antarmuka pengguna atau antarmuka aplikasi pada dasarnya adalah komunikasi manusia-komputer. Tindakan pemahaman tertentu dilakukan sebagai alat komunikasi, baik secara langsung maupun tidak langsung. Antarmuka pengguna GUI (*Graphical User Interface*) telah berkembang dari berbasis teks menjadi grafis dan bahkan didukung oleh compiler yang disebut *Visual Programming*[15].

## ii. *User Experience*

Pengalaman pengguna dapat didefinisikan sebagai kepuasan dan kenyamanan saat berinteraksi dengan komponen sistem atau aplikasi. Jika pengguna tidak terbiasa dan tidak puas dengan perangkat lunak tersebut, tingkat pengalaman pengguna rendah. Tujuan Pengalaman Pengguna adalah memberikan pengguna sistem atau perangkat lunak yang efisien, serbaguna, dan mudah digunakan[16].

#### d. *Verification*

Sistem diperiksa dan diuji pada langkah ini untuk memastikan bahwa sistem benar-benar sesuai dengan persyaratan sistem. Tes unit dijalankan pada modul kode individual. Pengujian sistem memeriksa bagaimana sistem berfungsi ketika semua komponen telah digabungkan. Pengujian penerimaan memeriksa bagaimana sistem

berperilaku setelah semua modul terintegrasi (dilakukan untuk atau atas nama *klien* untuk memastikan bahwa semua kriteria pelanggan terpenuhi)[17].

e. *Maintenance*

Perangkat lunak yang telah dimanfaatkan dan dipelihara merupakan tahap akhir dalam teknik air terjun. Pemeliharaan dan perbaikan *bug* yang diabaikan pada langkah sebelumnya[CAHYA, 2021].

# **II. METODE**

A. Lokasi Penelitian dan Waktu Penelitian

PT Indonesia Comnets Plus (ICON+) telah menjadi pusat penelitian bagi saya. Peneliti memilih lokasi penelitian ini karena sesuai dengan studi kasus atau peristiwa yang diteliti. Periode penelitian berlangsung dari Desember 2022 hingga Januari 2023.

B. Bahan dan Alat Penelitian

Pada penelitian ini, peneliti telah menyediakan bahan dan alat penelitian yang dibutuhkan. Bahan dan alat penelitian yang dibutuhkan adalah,

a. Bahan Penelitian

Data yang digunakan dalam penelitian ini dikumpulkan berdasarkan data perusahaan dan mencakup informasi tentang data intesif untuk *sales marketing* serta data paket internet yang di tawarkan oleh perusahaan.

b. Alat Penelitian

Adapun perangkat keras dan perangkat lunak untuk penunjang pembuatan sistem informasi di penelitian ini adalah, Laptop dengan prosesor AMD RYZEN 5, memori 8 GB, dan ssd 512 Mb serta dibekali dengan sistem operasi windows 11, pemrograman web PHP 8, web server Apache 3.2 dan kode pemrograman tampilan web HTML 5.

C. Teknik Pengumpulan Data

Teknik pengumpulan data dan informasi dari peruhanaan PT Indonesia Comnets Plus (ICON+) untuk merancang sistem yang akan dibuat. beberapa teknik serta metode yang dibutuhkan, antara lain:

a. Observasi

Observasi dilakukan dengan cara melakukan pengamatan secara langsung kepada object yang akan diteliti guna mendapatkan berbagai data informasi dimaana data-data tersebut meliputi, cara agar bagaimana menjadi *sales marketing*, Tentang upah intensif *sales marketing*, jangkauan pelanggan, dan sebagainya.

b. Wawancara

Untuk menapatkan data yang penulis butuhkan, maka penulis melakukan wawancara langsung kepada salah satu pegawai ICON+ untuk mengetahui secara langsung terhadap sistem yang sedang berjalan pada perusahaan tersebut. Agar penulis dapat menganalisa tentang kelemahan yang ada dan kelemahan tersebut akan dijadikan penulis sebagai refrensi untuk mengembangkan aplikasi ini.

c. Dokumentasi

Pengambilan data-data yang meliputi berkas-berkas pendukung yang masih di lakukan secara manual untuk di jadikan sebagai acuan dalam mengembangkan aplikasi ini.

D. Perancangan Sistem

a. Flowchart Program

Dalam sebuah aplikasi berupa website Sistem Informasi *Sales Marketing* Penjualan diperlukan sebuah flowchart. Flowchart sendiri merupakan diagram alur yang gunanya untuk menunjukkan proses jalannya identifikasi sistem aplikasi yang akan dibuat.

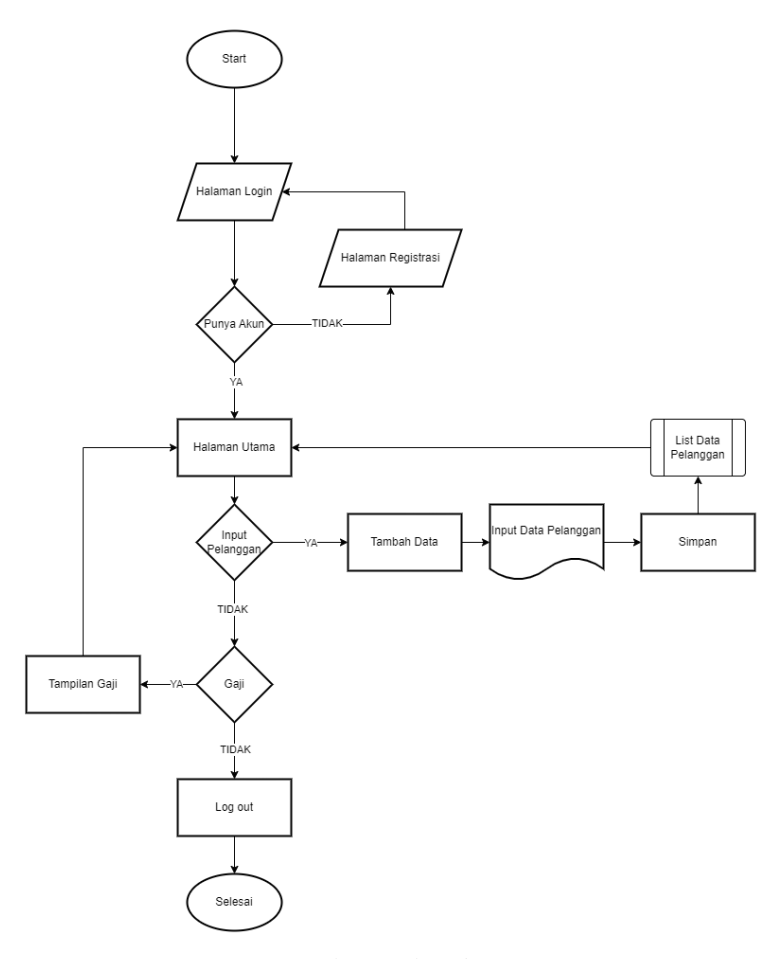

#### Gambar 2 *Flowchart*

Dalam flowchart admin akan melewati proses login untuk. Ketika Login akan menemukan sebuah halaman utama atau dashboard yang isinya yakni : "Data Sales Marketing" untuk mengetahui list para sales marketing, serta menu "Data Pelanggan untuk mengetahui dan memverifikasi data pelanggan yang sudah di input oleh *sales marketing*. Ada juga menu "Data Insentif" untuk melihat total insentif dari tiap marketer penjualan. Dan jika Admin sudah selesai menggunakan aplikasi, maka bisa memilih menu logout.

## b. ERD

ERD (Entity Relationship Diagram), berdasarkan elemen data dasar yang terkandung dalam sebuah relasi dari entitas diagram, merupakan model yang menjelaskan hubungan antar data dalam basis data. ERD dapat juga digunakan dalam berbagai notasi dan simbol untuk mewakili sebuah struktur data serta hubungan antara data yang sudah direncanakan mengikuti konsep dari program yang dibuat.

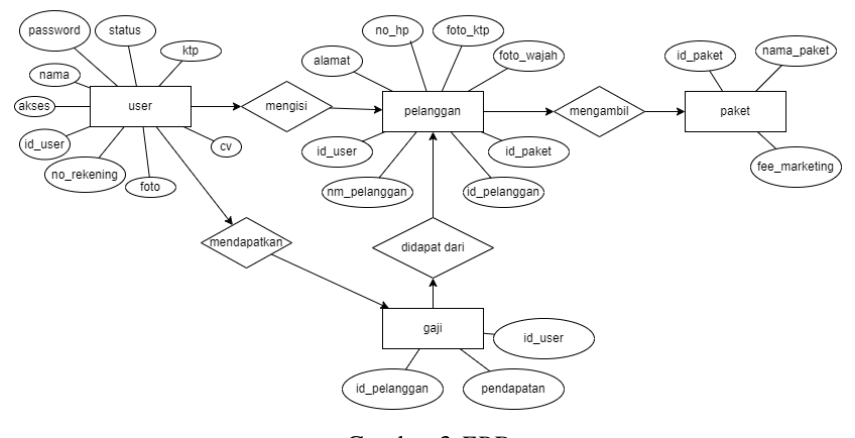

Gambar 3 *ERD*

## **III. HASIL DAN PEMBAHASAN**

#### A. Implementasi

Tahap implementasi terdiri dari konversi desain berdasarkan hasil analisis ke dalam bahasa yang dapat dibaca mesin dan implementasi perangkat lunak dalam skenario dunia nyata. Antarmuka perangkat lunak diimplementasikan berdasarkan perancangan yang telah selesai.

i. Antarmuka Halaman *Login*

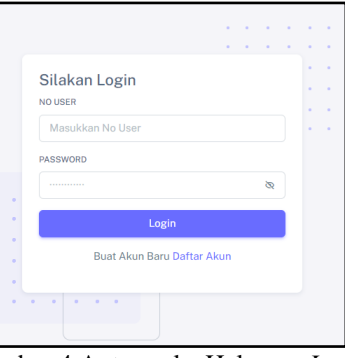

Gambar 4 Antarmuka Halaman *Login*

Halaman ini terdiri dari *username* dan *password* untuk melakukan *login* sebelum masuk ke halaman utama sesuai hak akses masing-masing.

ii. Daftar Akun

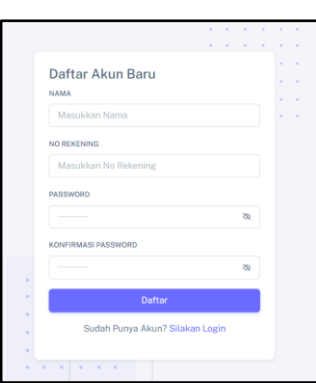

Gambar 5 Antarmuka Halaman Daftar Akun

Halaman ini terdiri dari Nama, No Rekening, *Password*, dan konfirmasi *Password* untuk melakukan pendaftaran akun sebagai seorang *sales marketing*. Dan setelah terdaftar maka *user salles marketing* diarahkan ke halaman utama iii. Halaman Utama Sales Mark

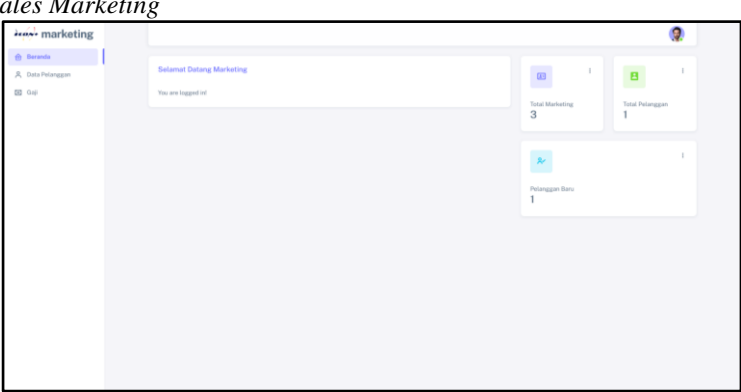

## Gambar 6 Antarmuka Halaman Utama

Pada halaman utama terdapat tampilan *dashboard* yang menampilkan informasi singkat tentang data terkini yang telah dirangkum oleh sistem, seperti jumlah *marketing* yang terdaftar, total pelanggan, dan pelanggan baru.

## iv. Antarmuka Data Pelanggan

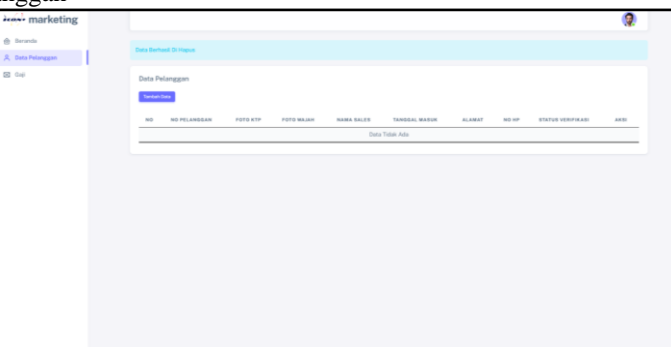

Gambar 7 Antarmuka Menu Data Pelanggan

Pada menu Data Pelanggan terdapat fitur tambah data untuk pelanggan baru yang *diinput* oleh *sales marketing* dan terdapat *list* detail dari pelanggan yang telah *diinputkan*. Dan terdapat status *verifikasi* dimana status ini bisa berubah setelah diseleksi oleh *Manager Marketing*.

v. *Form* data pelanggan

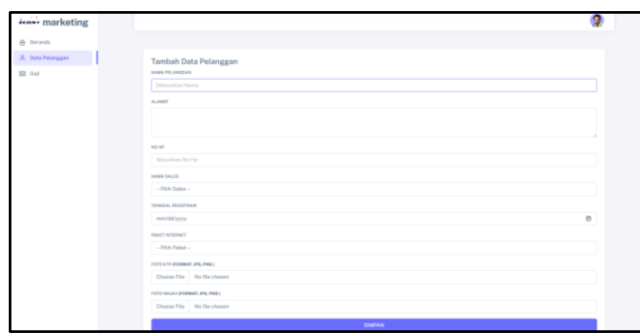

Gambar 8 Antarmuka *form* data pelanggan

Pada *form* data pelanggan, *user salles marketing* mengisikan *form* yang sesuai.

vi. *List* Data Pelanggan

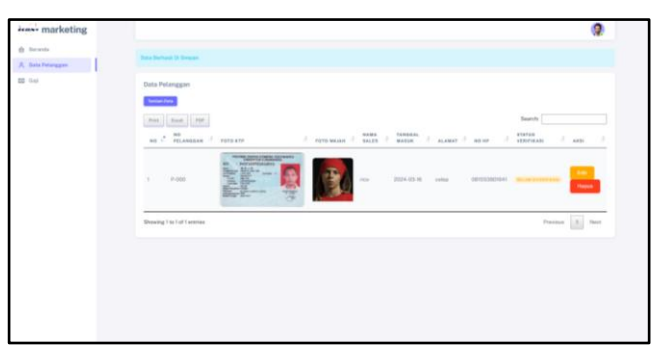

Gambar 9 Antarmuka *list* data pelanggan

List pelanggan tersebut menampilkan seluruh daftar pelanggan yang telah diisi oleh *user salles marketing*. vii. Halaman Utama *Manager Marketing*

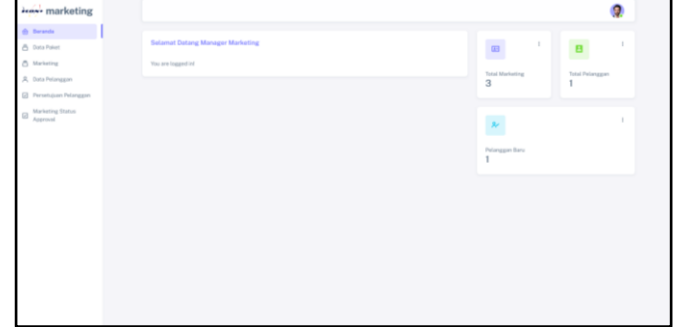

Gambar 10 Halaman utama manager *marketing*

Pada halaman utama *Manager Marketing* terdapat tampilan *dashboard* yang menampilkan informasi singkat tentang data terkini yang telah dirangkum oleh sistem, seperti jumlah *marketing* yang terdaftar, total pelanggan, dan pelanggan baru.

viii. Atarmuka Data Paket

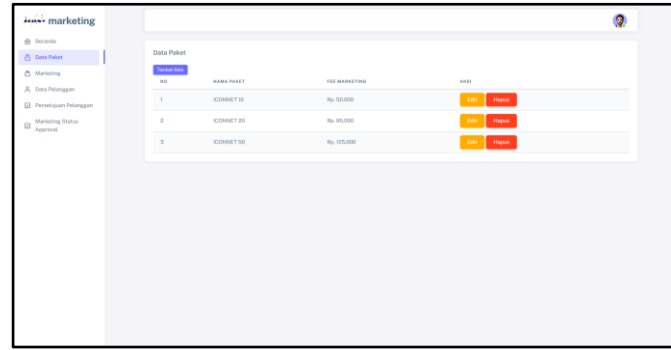

## Gambar 11 Antarmuka Data Paket

Pada halaman data paket terdapat fitur dimana *Manager Marketing* memberikan penghasilan *Salles Marketing* sesuai paket yang telah diberikan oleh pihak ICON Plus. ix. Antarmuka Data *Marketing*

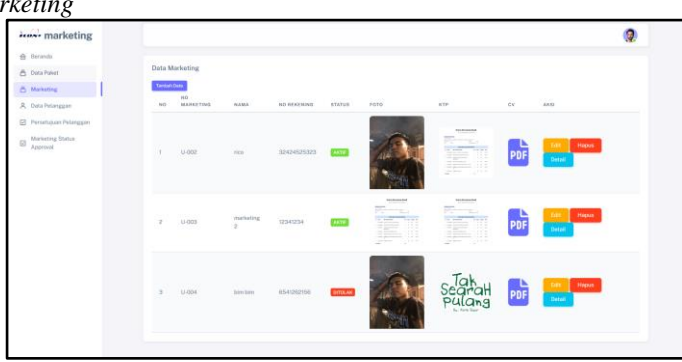

Gambar 12 Antarmuka Data *Marketing*

Untuk di menu data *marketing* terdapat semua data dari *Salles Marketing* yang telah terdaftar dan terdapat hak akses untuk edit, hapus, dan melihat detail data *salles marketing*. x. Antarmuka Data Pelanggan

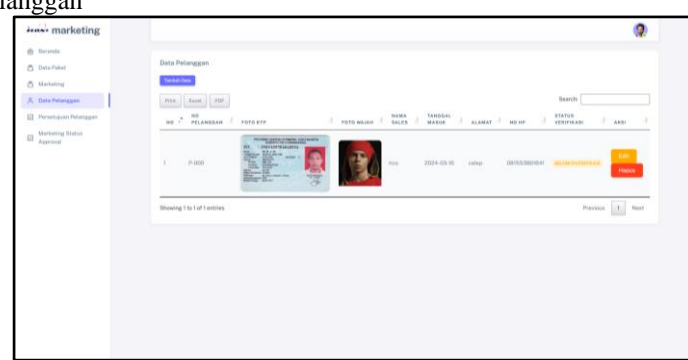

Gambar 13 Antarmuka Data Pelanggan

Di menu data pelanggan, terdapat semua data pelanggan yang telah diinput oleh pihak *Salles marketing* serta untuk melihat data lengkap pelanggan yang telah terinput.

xi. Antarmuka Data Pelanggan Belum Diverifikasi

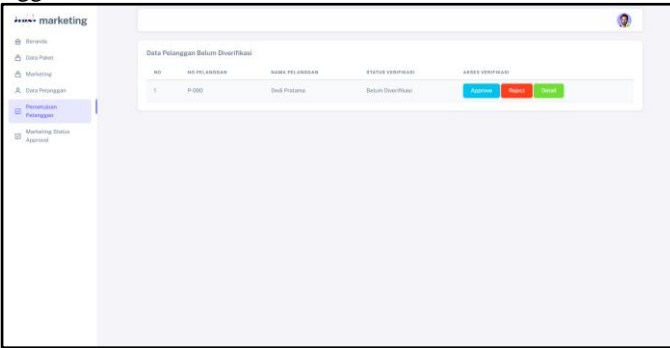

Gambar 14 Antarmuka Data Pelanggan Belum Diverifikasi

Di menu persetujuan pelanggan, *Manager Marketing* memiliki akses untuk *Approvel* data pelanggan yang telah terinput.

xii. Antarmuka Data *Marketing* Belum Diverifikasi

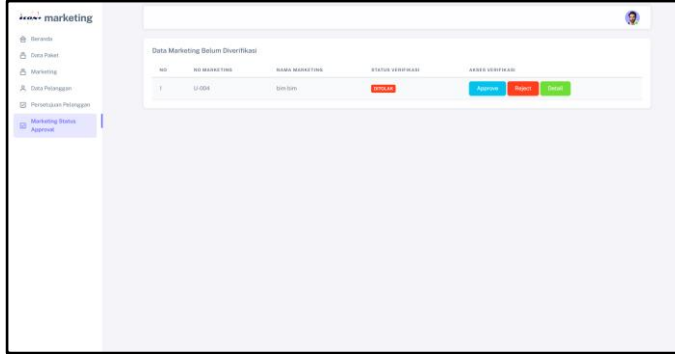

Gambar 15 Antarmuka Data *Marketing* Belum Diverifikasi

Di menu Persetujuan *Marketing*, *Manager Marketing* memiliki akses untuk *Approvel Salles Marketing* yang telah membuat akun baru.

xiii. Antarmuka Administrator Data User *Marketing*

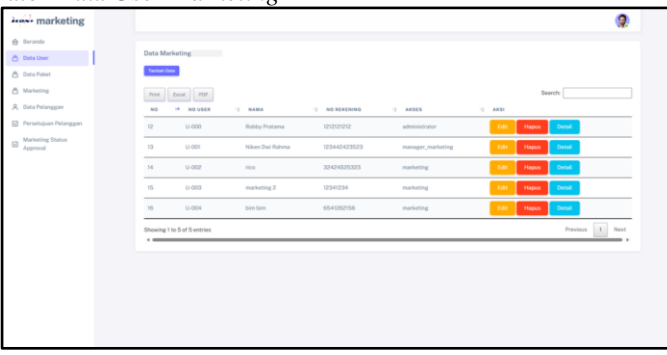

Gambar 16 Antarmuka Administrator Data User *Marketing*

Untuk akses dari user *Administrator* ini mempunyai akses semua fitur dari user *Manager Marketing*. Dan yang membedakan dari user *Manager Marketing* adalah terdapat fitur untuk mengakses semua user yang telah terdaftar di web *Salles Marketing.*

B. Hasil Pengujian *Black Box Testing*

*Black Box Testing* atau dapat disebut juga *Behavioral Testing* adalah pengujian yang dilakukan untuk mengamati hasil input dan output dari perangkat lunak tanpa mengetahui struktur kode dari perangkat lunak. Pengujian ini dilakukan di akhir pembuatan perangkat lunak untuk mengetahui apakah perangkat lunak dapat berfungsi dengan baik.

Tabel 1 Pengujian Black Box Testing (*Sales Marketing*)

| $1.00$ at $1.00$ and $1.00$ and $1.00$ and $1.00$ and $1.00$ and $1.00$ and $1.00$ and $1.00$ and $1.00$ and $1.00$ and $1.00$ and $1.00$ and $1.00$ and $1.00$ and $1.00$ and $1.00$ and $1.00$ and $1.00$ and $1.00$ and $1$ |                     |                                 |                        |
|----------------------------------------------------------------------------------------------------|---------------------|---------------------------------|------------------------|
| N <sub>0</sub>                                                                                                    | Deskripsi Pengujian | <b>Hasil Yang Diharapkan</b>    | <b>Hasil Pengujian</b> |
|                                                                                                    | Registrasi          | Terciptanya Akun Baru           | <b>Sukses</b>          |
| ٠.                                                                                                    | Login               | Username Dan Password Sesuai    | <b>Sukses</b>          |
|                                                                                                    | Home                | Memasuki Halaman Utama Website  | <b>Sukses</b>          |
| 4.                                                                                                    | Klik Data Pelanggan | Memasuki Halaman Data Pelanggan | <b>Sukses</b>          |

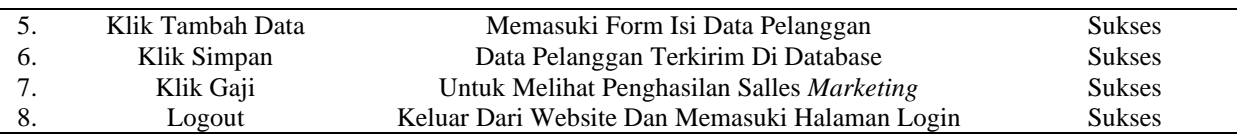

### Tabel 2 Pengujian Black Box Testing (*Manager Marketing*)

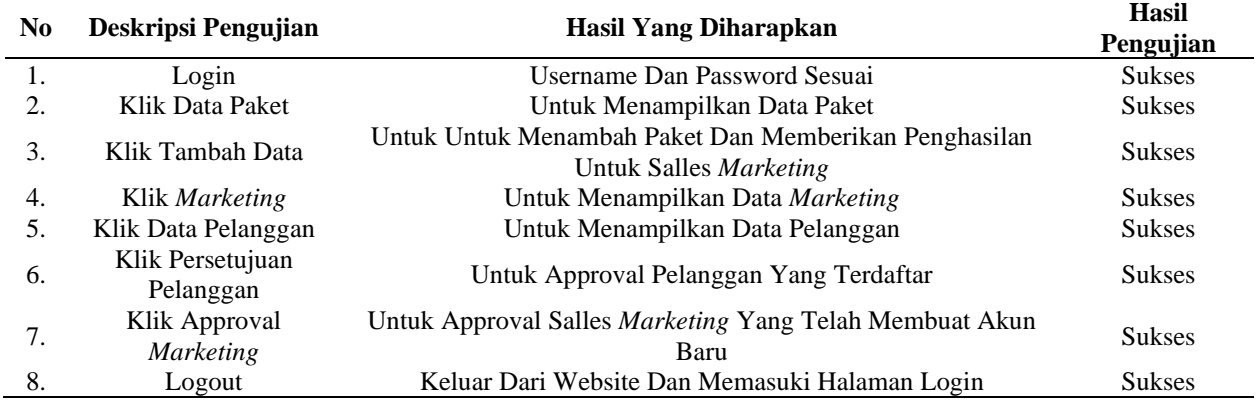

## Tabel 3 Pengujian Black Box Testing (*Administrator*)

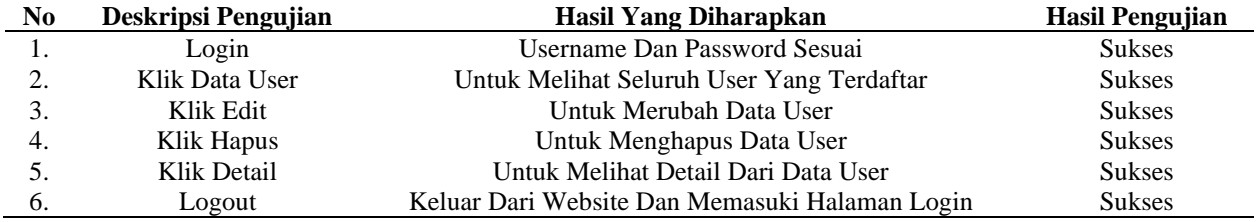

# **IV. SIMPULAN**

Berdasarkan hasil uji coba dan implementasi penelitian diatas dapat disimpulkan bahwa informasi Website untuk salles *marketing* dapat dijalankan sesuai dengan apa yang direncakan. Salles *marketing* mendaftar untuk memilikki akun salles *marketing* kemudian salles *marketing* mencari pelanggan dan setelah itu pelanggan yang telah bersedia, di daftarkan ke website tersebut. Setelah pelanggan terdaftar dan data pelanggan telah di konfirmasi oleh pihak manager *marketing* maka salles *marketing* mendapatkan penghasilan sesuai paket yang telah dipilih oleh pelanggan.

## **UCAPAN TERIMA KASIH**

Dalam penyusunan artikel ini tidak lepas bantuan dari berbagai pihak, terima kasih kepada UMSIDA dan PT. ICON+ yang telah memberikan fasilitas dan bimbingannya sehingga artikel ilmiah ini bisa terselesaikan. Dan juga terimakasih kepada orang tua serta teman-teman MCV yang telah menemani dalam penelitian ini.

## **REFERENSI**

- [1] J. S. Irsandi, I. Fitri, dan N. D. Nathasia, "Sistem Informasi Pemasaran dengan Penerapan CRM (Customer Relationship Management) Berbasis Website menggunakan Metode Waterfall dan Agile," Jurnal Teknologi Informasi dan Komunikasi), vol. 5, no. 4, 2021, doi: 10.35870/jti.
- [2] M. Rusdi, "Strategi Pemasaran Untuk Meningkatkan Volume Penjualan Pada Perusahaan Genting Ud. Berkah Jaya," Jurnal Studi Manajemen dan Bisnis, vol. 6, no. 2, hlm. 49-54, 2019.
- [3] A. Frisdayanti, "PERANAN BRAINWARE DALAM SISTEM INFORMASI MANAJEMEN," Jurnal Ekonomi dan Manajemen Sistem Informasi, vol. 1, no. 1, hlm. 60-69, 2019, doi: 10.31933/JEMSI.
- [4] A. A. Wahid, "Analisis Metode Waterfall Untuk Pengembangan Sistem Informasi." Jurnal Ilmu-Ilmu Informatika dan Manajemen, vol. 1, no. 1, 2020, [https://www.researchgate.net/publication/346397070.](https://www.researchgate.net/publication/346397070)

- [5] Supiyandi, M. Zen, C. Rizal, dan M. Eka, "Perancangan Sistem Informasi Desa Tomuan Holbung Menggunakan Metode Waterfall," *JURIKOM (Jurnal Riset Komputer)*, vol. 9, no. 2, hlm. 274, Apr 2022, doi: 10.30865/jurikom.v9i2.3986.
- [6] D. Hariyanto, M. Qomaruddin, dan T. Y. Sirait, "Implementasi Metode Waterfall Pada Sistem Informasi Pendaftaran Sekolah Seni Tari Balet Berbasis Website (Studi Kasus: On Point Balet School)," Jurnal JUPITER, vol. 13, no. 2, 2021.
- [7] F. Soufitri, "PERANCANGAN DATA FLOW DIAGRAM UNTUK SISTEM INFORMASI SEKOLAH (STUDI KASUS PADA SMP PLUS TERPADU)," Regional Development Industry & Health Science, Technology and Art of Life, vol. 1, no. 1, 2019.
- [8] Syamsiah, "Perancangan Flowchart Dan Pseudocode Pembelajaran Mengenal Angka Dengan Animasi Untuk Anak Paud Rambutan," Jurnal STRING (Satuan Tulisan Riset dan Inovasi Teknologi), vol. 4, no. 1, 2019.
- [9] K. 'Afiifah, Z. F. Azzahra, dan A. D. Anggoro, "Analisis Teknik Entity-Relationship Diagram Dalam Perancangan Database: Sebuah Literature Review," JURNAL INTECH, vol. 3, no. 1, hlm. 8–11, 2022.
- [10] T. Arianti, A. Fa'izi, S. Adam, dan M. Wulandari, "PERANCANGAN SISTEM INFORMASI PERPUSTAKAAN MENGGUNAKAN DIAGRAM UML (UNIFIED MODELLING LANGUAGE)," Jurnal Ilmiah Komputer Terapan dan Informasi, vol. 1, no. 1, hlm. 19-25, 2022.
- [11] A. F. Prasetya, Sintia, dan U. L. D. Putri, "Perancangan Aplikasi Rental Mobil Menggunakan Diagram UML (Unified Modelling Language)," Jurnal Ilmiah Komputer Terapan dan Informasi, vol. 1, no. 1, hlm. 14-18, 2022.
- [12] A. R. Putri, A. Hafizhah, F. H. Rahmah, R. Muslikhah, dan S. Nabila, "Pemodelan Diagram UML Pada Perancangan Sistem Aplikasi Konsultasi Hewan Peliharaan Berbasis Android (Studi Kasus: Alopet)," Jurnal Ilmu Komputer dan Bisnis, vol. 7, no. 2, hlm. 130-139, 2021.
- [13]C. N. Paradis, M. R. Yusuf, M. Farhanudin, dan M. A. Yaqin, "Analisis dan Perancangan Software Pengukuran Metrik Skala dan Kompleksitas Diagram Class," Journal Automation Computer Information System, vol. 2, no. 1, 2022.
- [14] T. Pricillia, dan Zulfachmi, "Survey Paper: Perbandingan Metode Pengembangan Perangkat Lunak (Waterfall, Prototype, RAD)," vol. 10, no. 1, 2021.
- [15] W. Buana dan B. N. Sari, "Analisis User Interface Meningkatkan Pengalaman Pengguna Menggunakan Usability Testing pada Aplikasi Android Course," vol. 5, no. 2, hlm. 91–97, 2022.
- [16] F. K. Bhakti, I. Ahmad, dan Q. J. Adrian, "PERANCANGAN USER EXPERIENCE APLIKASI PESAN ANTAR DALAM KOTA MENGGUNAKAN METODE DESIGN THINKING (STUDI KASUS: KOTA BANDAR LAMPUNG)," Jurnal Teknologi dan Sistem Informasi (JTSI), vol. 3, no. 2, hlm. 45–54, 2022. <http://jim.teknokrat.ac.id/index.php/JTSI>
- [17] F. R. Mulyadi dan Y. Syahidin, "Rancang Bangun Sistem Informasi Kepegawaian Dengan Metode Waterfall," Explore: Jurnal Sistem Informasi dan Telematika, vol. 12, no. 2, hlm. 186-196, Nov 2021, doi: 10.36448/jsit.v12i2.2056.
- [18] N. Cahya, A. Triayudi, dan Benrahman, "Implementasi Framework Codeigniter Pada Perancangan Chatbot Interaktif Menerapkan Metode Waterfall," *JURNAL MEDIA INFORMATIKA BUDIDARMA*, vol. 5, no. 1, hlm. 273, Jan 2021, doi: 10.30865/mib.v5i1.2623.

## *Conflict of Interest Statement:*

The author declares that the research was conducted in the absence of any commercial or financial *relationships that could be construed as a potential conflict of interest.*